## **参加証(入場証)確認方法**

- 1. eventos ([no-reply@eventos.Tokyo](mailto:no-reply@eventos.Tokyo)) からe-mailを受け取る
- 2. メールに記載されているマイページURLにID(メールアドレス)、PWを使ってログインページにアクセスする
- 3. [入場証印刷はこちら]をクリックし[印刷]ボタンからPDFをダウンロードし、印刷してください
- 4. イベント当日印刷した参加証(入場証)を持参する

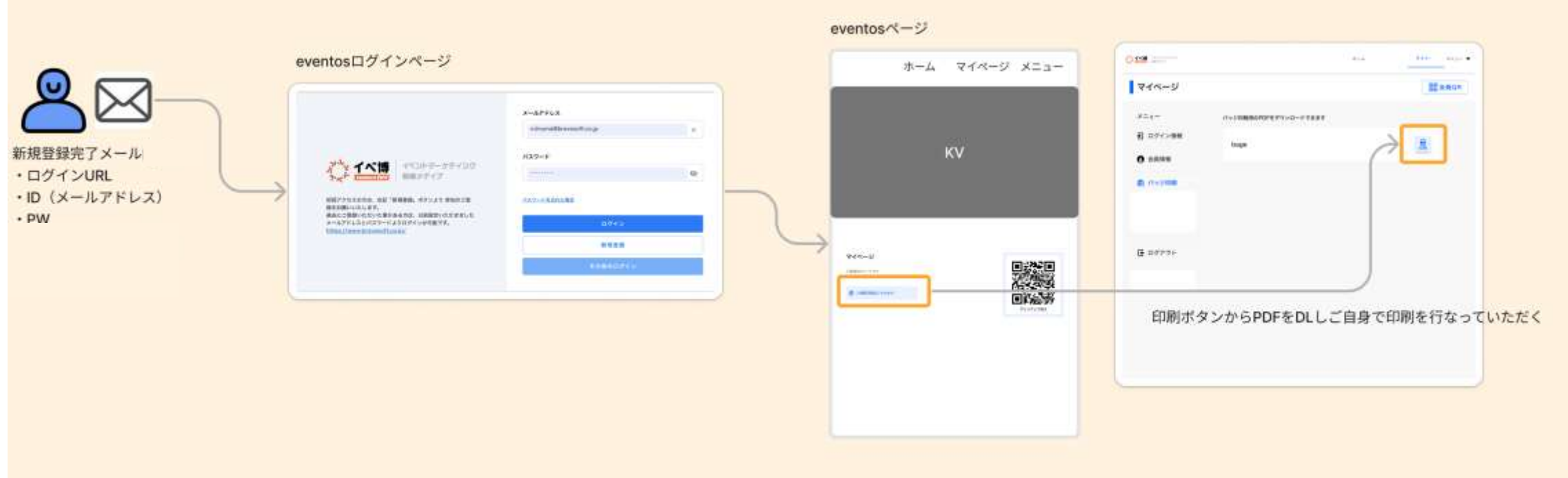